## **MANUAL DE PREINSCRIPCIÓN AL EXAMEN PROFESIONAL**

Para la realización de los trámites de preinscripción al examen profesional deberá ingresar al Sitio Web de la Unidad de Administración Escolar:

**http://www.iztacala.unam.mx/uae**

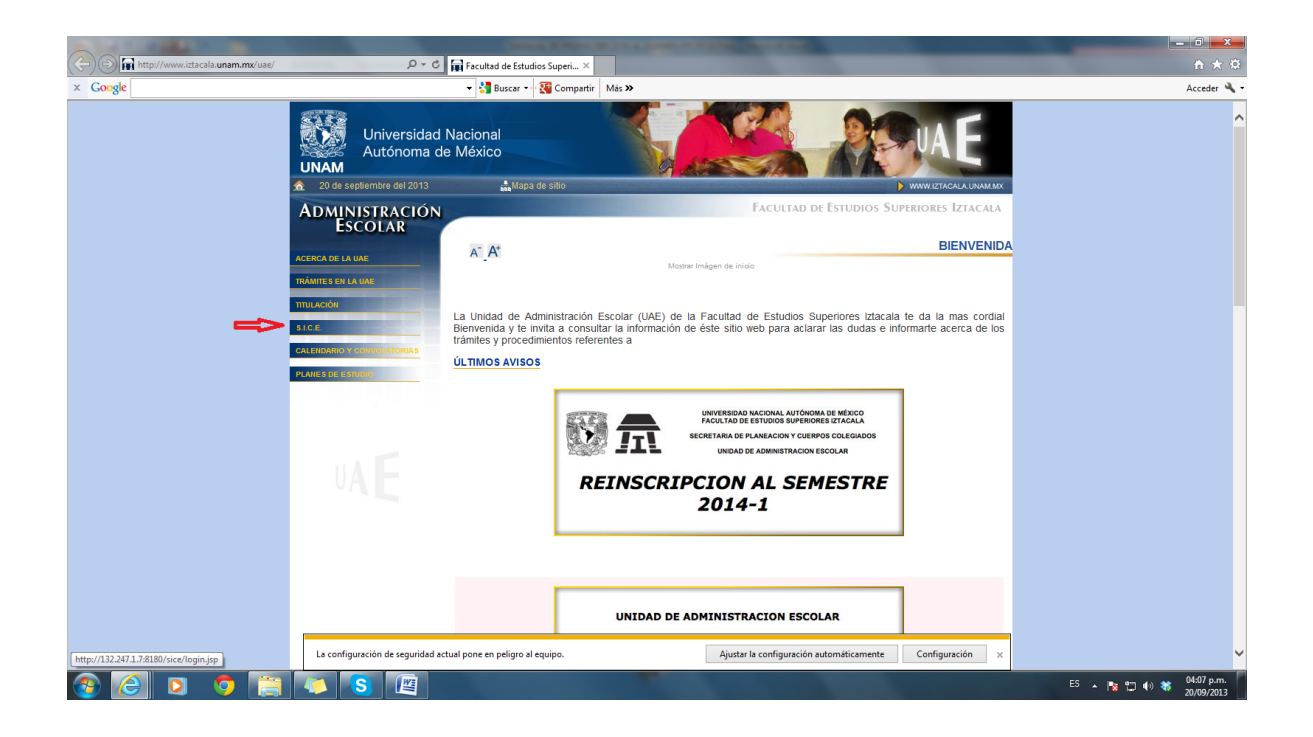

En el menú seleccionar la opción SICE para ingresar al Sistema Integral de Control de Escolar

Debe contar con los siguientes datos, para poder acceder al SICE:

**USUARIO**: número de cuenta (9 dígitos sin guiones)

**CONTRASEÑA:** La proporcionada por el alumno. o en dado caso la fecha de nacimiento (ddmmaaaa) día, mes y año.

Inmediatamente aparecerá la pantalla de ingreso al sistema.

## **FACULTAD DE ESTUDIOS SUPERIORES IZTACALA**

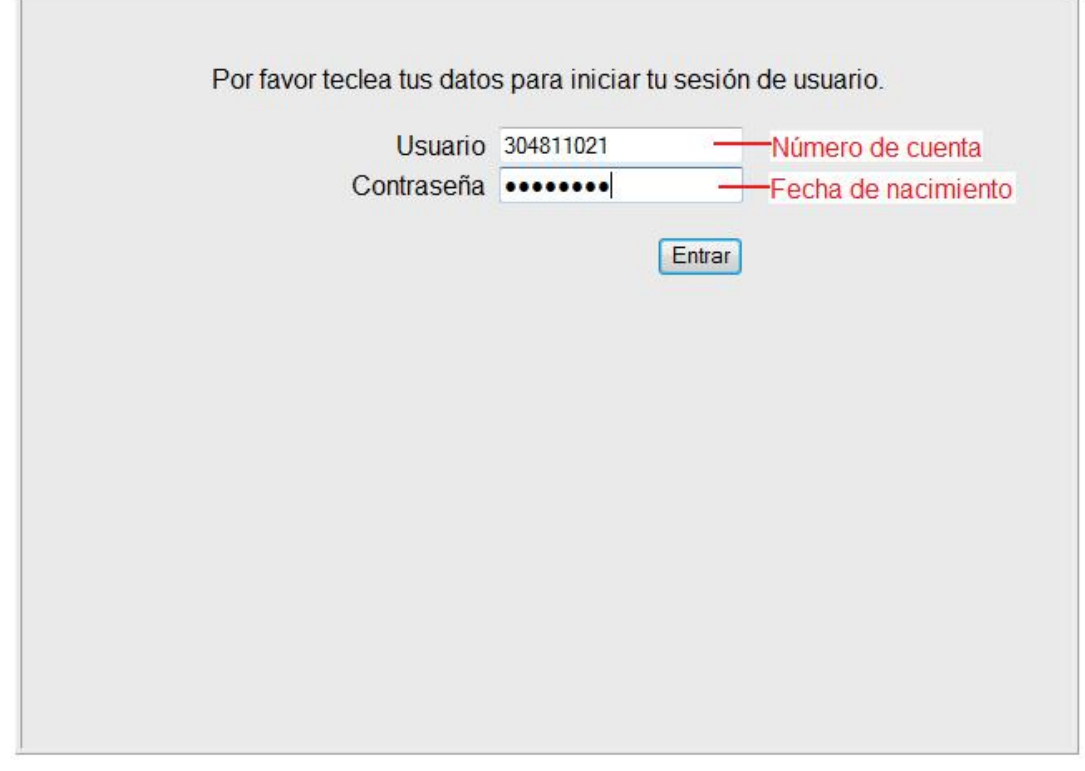

El sistema presentará el menú de opciones, deberás seleccionar la opción **TITULACIONES**, te presentará un submenú con la opción **Pre Registro EGC**, dar click en la opción.

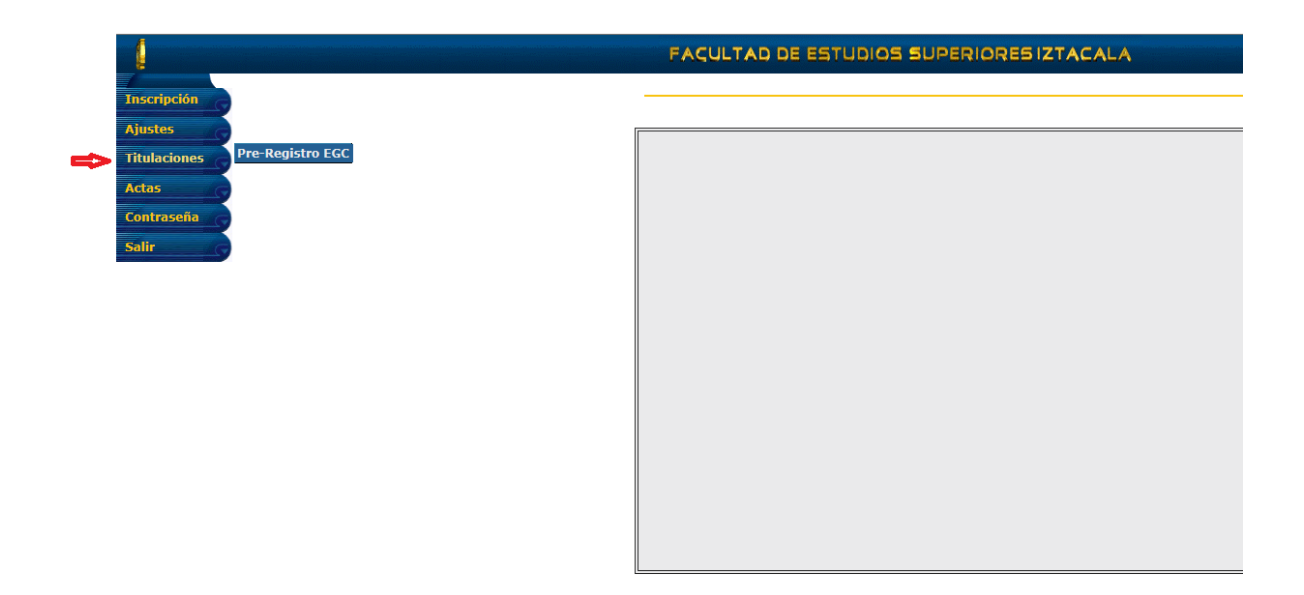

El sistema te presentara toda la información correspondiente a tus datos personales, en dado caso de que alguno de los campos marcados con **\*** no contenga información deberás complementarla con los datos correctos para poder continuar. Será necesario que selecciones el número de promoción del examen profesional al cual te vas a inscribir (lo puedes verificar en la convocatoria), así como el medio por el cual te enteraste del examen. Otro dato que deberás proporcionar es el número de folio del recibo de pago en caso de haberlo realizado.

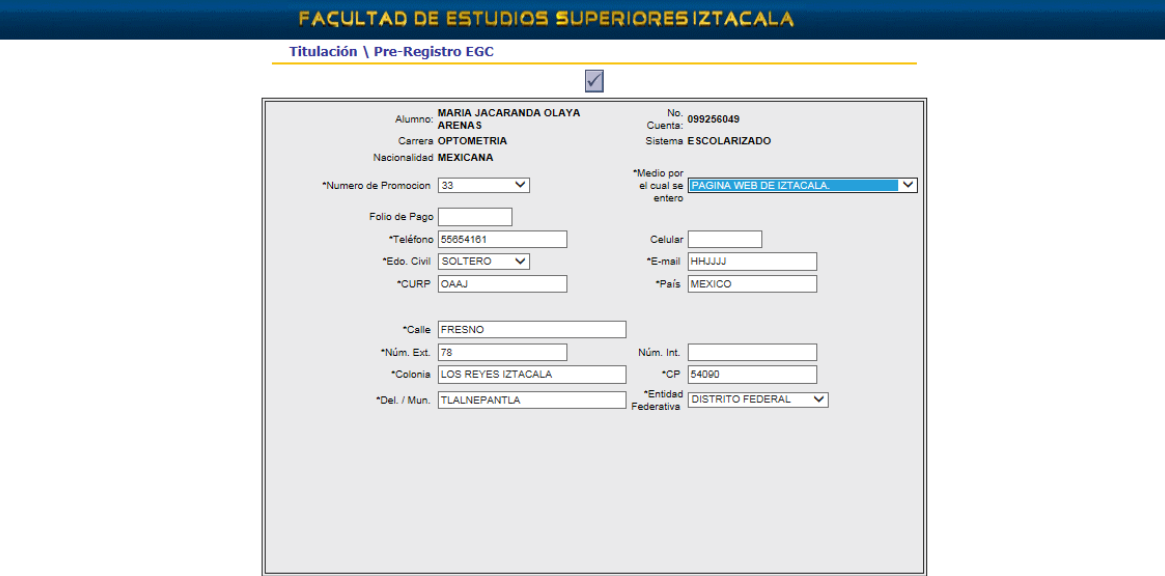

Para concluir con el pre registro deberás dar click en el icono  $\Box$  el programa te presentará un mensaje de que la operación se realizó correctamente y un botón para imprimir tu comprobante de inscripción.

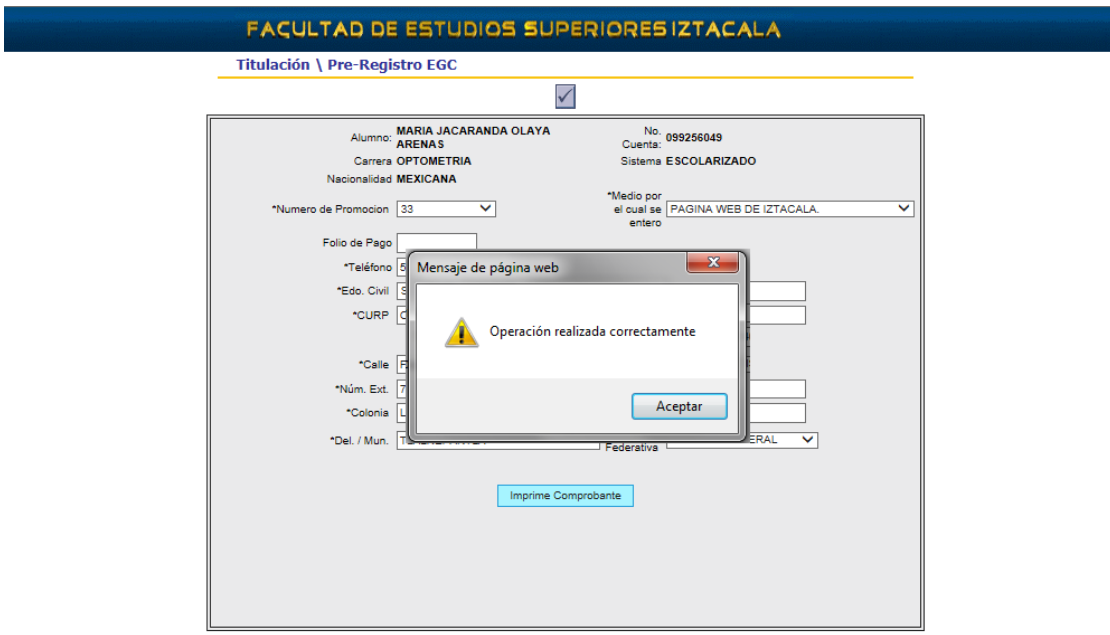

Al dar click en el botón **Imprime Comprobante** el sistema te proporcionará tu comprobante de inscripción en dos tantos, el cual deberás complementar con tu firma y fotografía reciente y pegada; Tendrás que entregarlo en tu ventanilla de carrera en las fechas señaladas en la convocatoria del examen para concluir con tu trámite de inscripción, de **NO** hacerlo **NO ESTARÁS INSCRITO EN EL EXAMEN Y NO PODRÁS PRESENTARLO**.

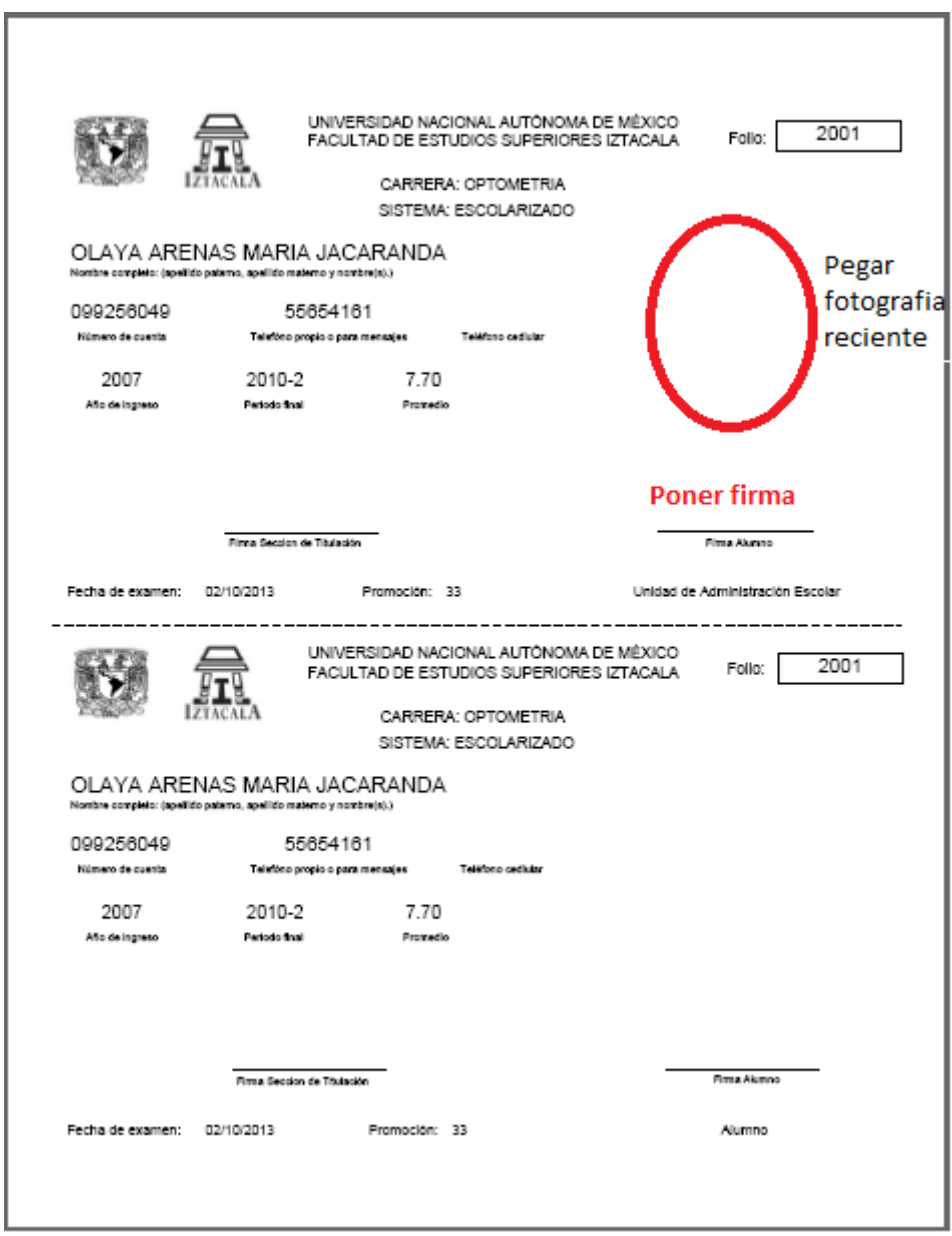

Los resultados de tu examen podrás consultarlos posteriormente en el Sistema Integral de Control Escolar (SICE), en la Opción de Titulaciones tal y como lo hiciste para tu preregistro.